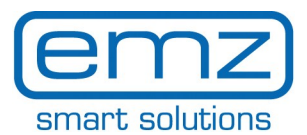

**DE**

## **Quick\_Start smart Box für smart Sol**

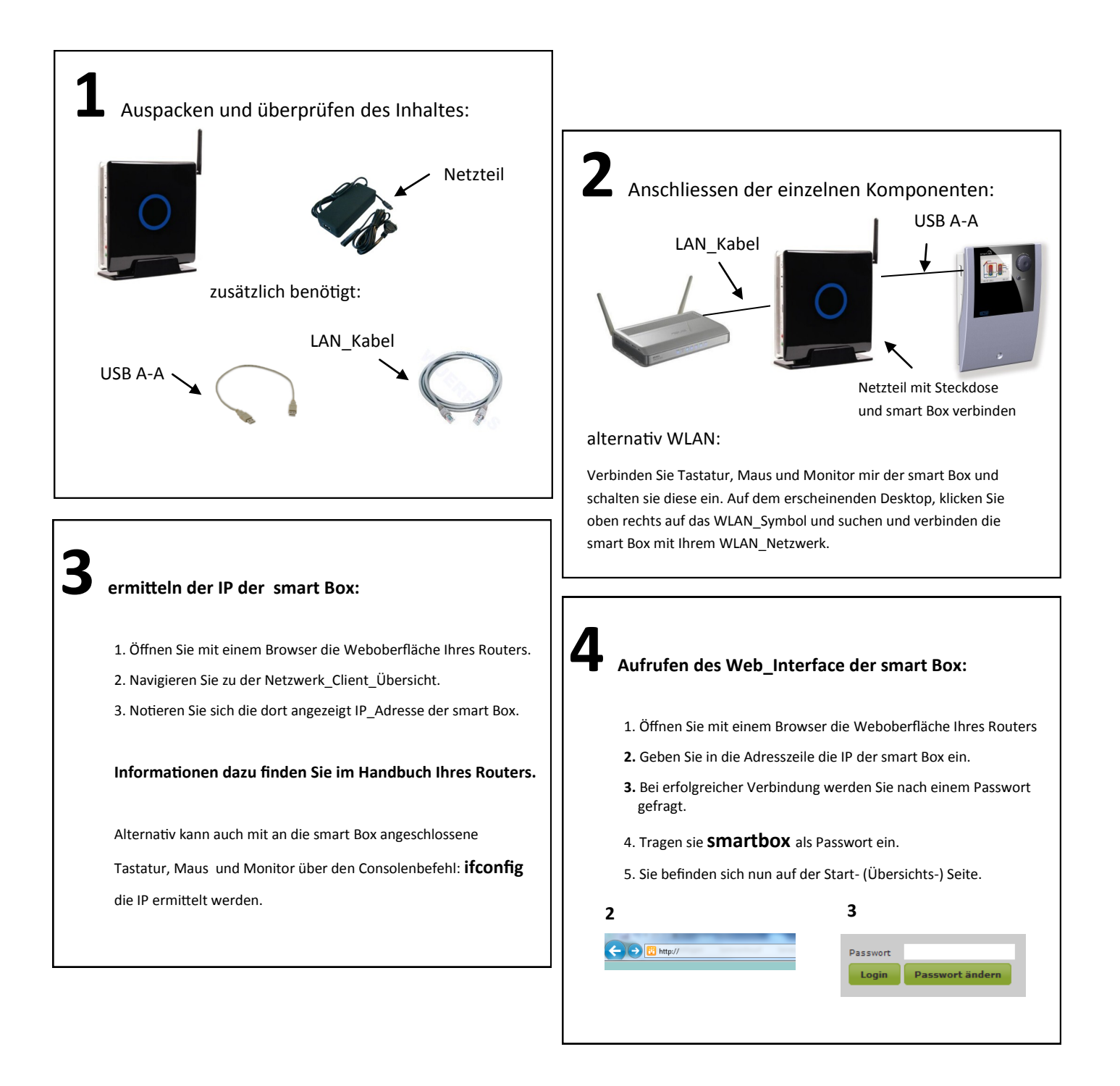

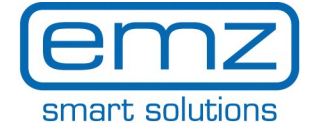

Übersichts-(Start)Seite Detailübersicht Energieertrag Detailübersicht CO<sub>2</sub> Einsparung → Detailübersicht Temperaturen Remotezugang des Solarreglers

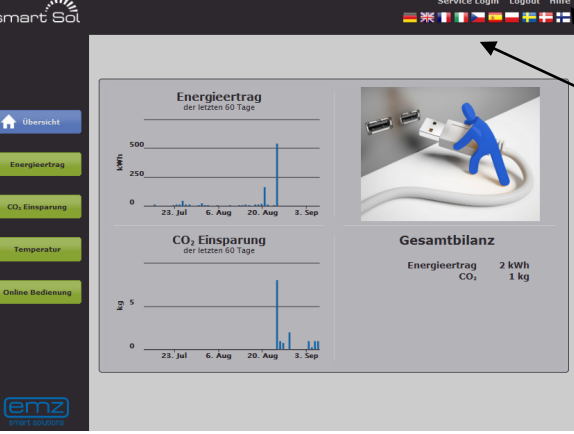

Login : für Service und erweiterte Ansicht

Aufruf der Hilfe

Sprachauswahl : für die Webseite

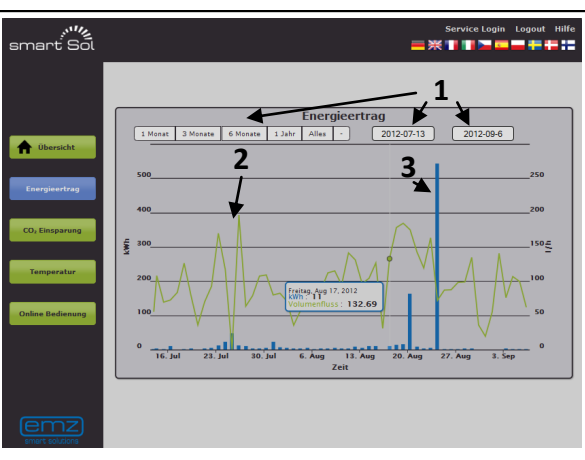

- **1** Auswahl des anzuzeigenden Zeitraumes
- **2** grüner Graph: Anzeige des Volumenstromes
- **3** blauer Graph: Anzeige des Energieertrages

Bewegen Sie den Curser innerhalb des Diagrammes, um detailierte Werte anzuzeigen. Durch klicken und halten der Maustaste lässt sich ein Zoombereich "aufziehen"

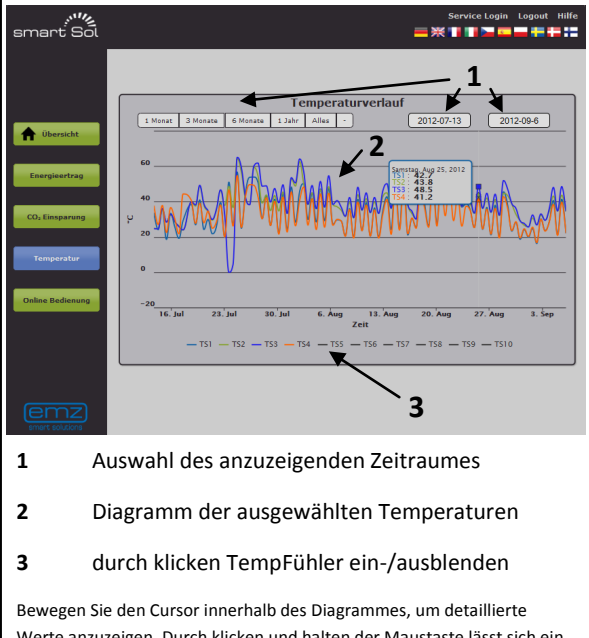

Werte anzuzeigen. Durch klicken und halten der Maustaste lässt sich ein Zoombereich "aufziehen".

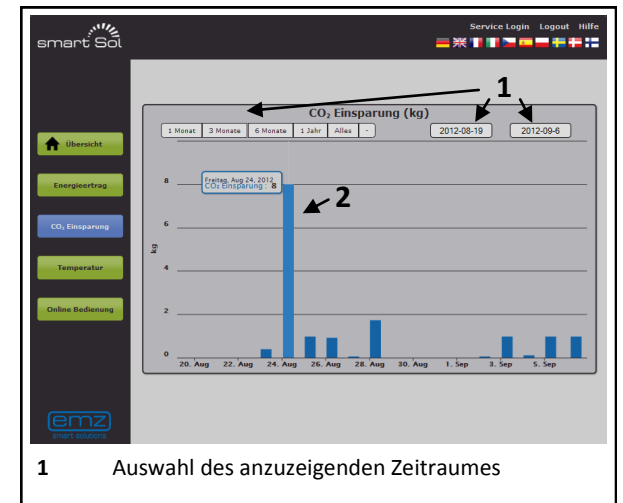

**2** blauer Graph: Anzeige der CO₂ Einsparung

Bewegen Sie den Curser innerhalb des Diagrammes, um detailierte Werte anzuzeigen. Durch klicken und halten der Maustaste lässt sich ein Zoombereich "aufziehen".

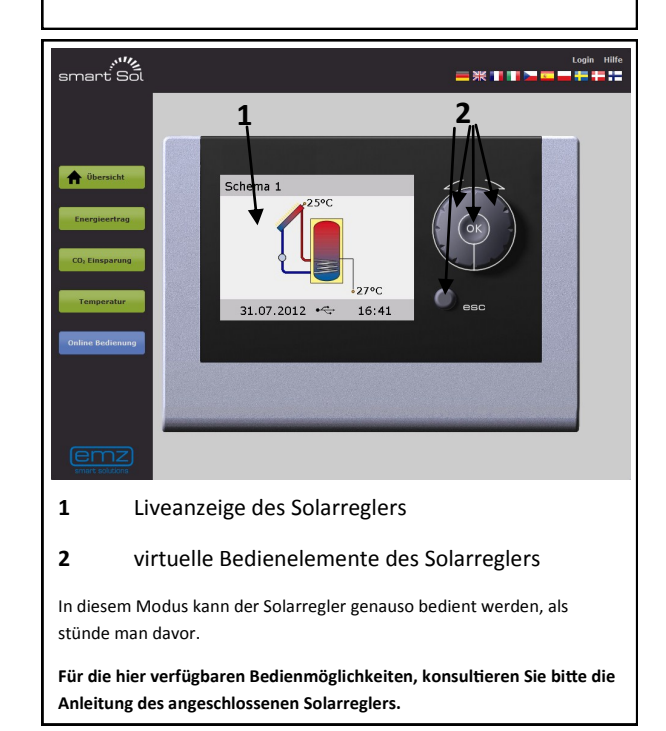

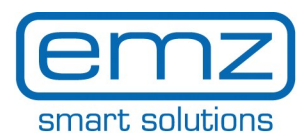

 $\overline{\phantom{a}}$ 

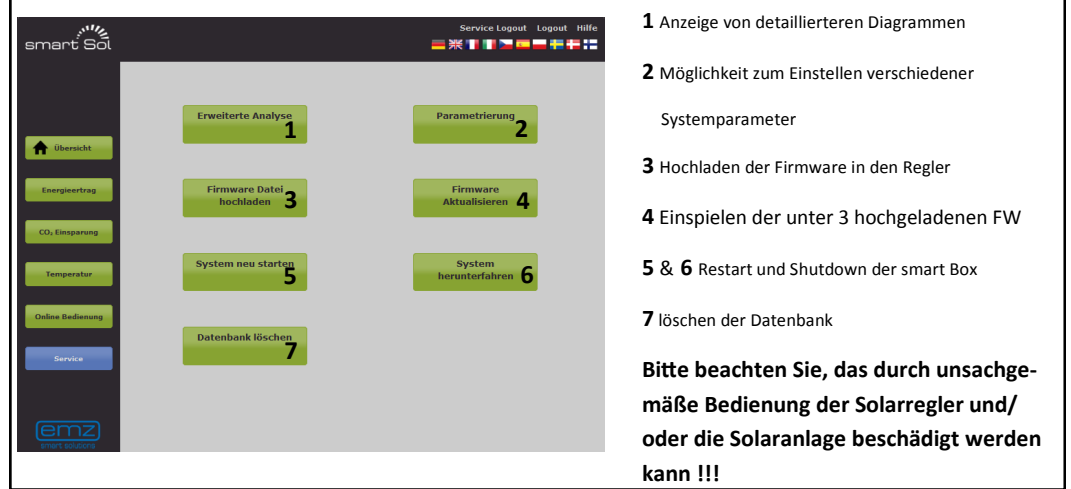